**[刘圣宁](https://zhiliao.h3c.com/User/other/0)** 2008-05-06 发表

## **如何固定VP8000视讯系统的会议号码**

### **一、组网需求:**

在ME5000和MG的系统里,可以在定义会议的时候直接固定MCU的E.164号即会议号码,但在华为 VP8000的视讯系统里每次调度会议时的会议号码是随机出现的,这样非常不方便ME5000和VP8000进 行以E.164号方式的级联。故需要修改VP8000系统里RMCC的一些参数来完成会议号码的固定。

## **二、 配置步骤:**

### **步骤1**

打开RMCC (多点资源管理中心), 选择左上角的系统操作选项, 并进入系统配置子菜单栏, 如图1 所示

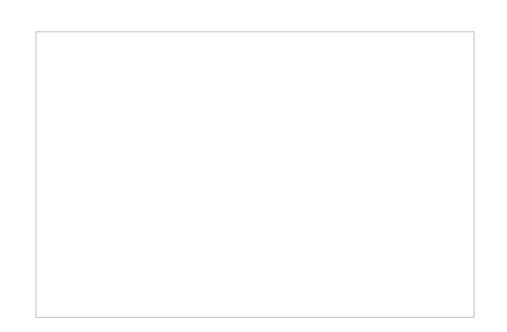

### 图1 进入RMCC系统配置

#### **步骤2**

进入系统配置后选择子会议号区间配置,默认情况下该项内容未被设定,如图2

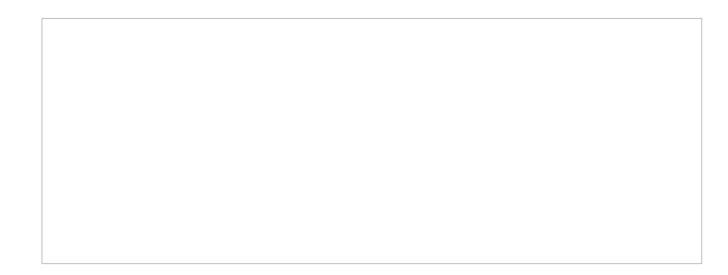

图2 进入子会议号区间

## **步骤3**

在子会议号码区间里可以设定很多个区域,而每个区域里又可以设定一个最大值和最小值,这个取 值范围是10000~99999。固定了该区间也就固定了会议号可以取值的范围,加入要召开一个会议号为1 0000的会议,那么这里可以直接指定区间为1,最小值和最大值都为10000,如图3

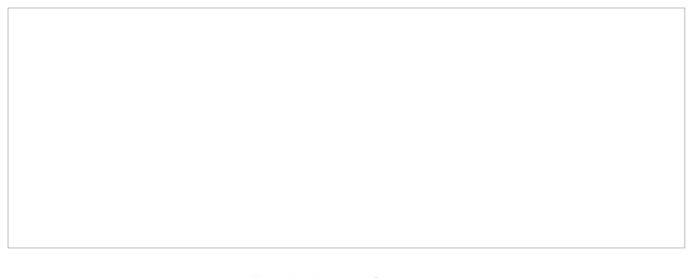

## 图3 固定子会议号取值

#### **步骤4**

区间取好后,在预定义会议的时候就可以直接的对会议号进行固定,下图中将会议号固定为0101000 0,VP8000会议系统会议号的定义为区号+子会议号,如图4所示

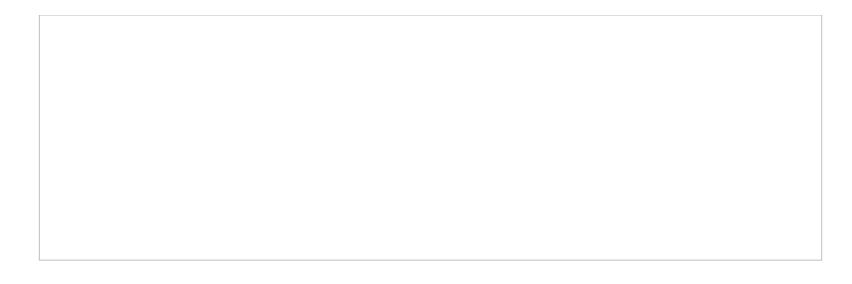

图4 固定会议号为01010000

# **三、 配置关键点:**

在不进行子会议号区间配置的情况下,若进行会议号固定会导致会议无法召开

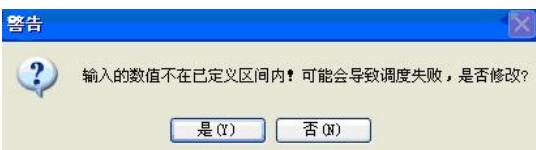

注:该配置方法适用于华为火车3以后的配套版本.